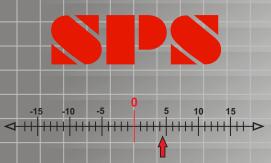

| ComGage                                                                                                    |                                                                                                    |
|----------------------------------------------------------------------------------------------------|----------------------------------------------------------------------------------------------------|
| softwar                                                                                                    | Background Color     4     N     305       Forme     Value Display     4     N     524/00       Forme     Main State     524/00     Fort Color       Forme     Forme     Fort Color     Fort Color       P on     Programming of the Histogram     521       Display     Display Element     Set Additionel Information       Cm     Forme     A     B |
| Outable of the<br>or     Frome     Frome     Forme     For | Ricnel Informetion                                                                                                    |

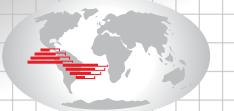

# Metrology and SPC with ComGage

ComGage is a software for metrology and statistical process control on manufacturing sites. The software is suitable for simple displaying of measured values up to complex measuring applications with control sequences, as well as for testing of components with several characteristics in small and large series. Additionally the software provides information for statistical process control by means of the included statistical functions.

## **Features**

- Simple and easy handling

- Low cost and modular

- Universally usable for simple hand gauge stations, multi gauging fixtures and automatic measuring sequences

> - Data collection from gauges, interfaces and by keyboard

- Universal mixing of measuring inputs as well as measuring programmes for run-out, roundness, flatness, coaxiality, ...

> - Integrated wizard function for fast test scheme programming

- Graphical surface for creating the display windows

- Simple measuring sequence control

- Online SPC - elements

- Control of digital outputs and reading of digital inputs

- Collection of reference information

- Printing of test reports and measured values in table form

- Converter for MS-Excel and QS-Stat

- For Win 2000...Win 10 and CE

- European and Asiatic languages

# ComGage Level 2

ComGage Level 2 serves for simple and fast solving of measuring applications.

N E VERSE R

28.500 29.200 50 0.000 28.545 28.496 28.496 28.412 0.284 28.496 28.412 0.284 2.0 28.412 0.284 1.2 2.0 1.2 1.2 1.2

83456

120

An easily surveyed and user-friendly surface allows a fast settling in the software. Basic functions for control tasks and for collecting reference information make the program useful for nearly all measuring applications.

# ComGage Level 1

**ComGage Level 1** is part of the standard scope of delivery for the IBR devices with Windows CE operating system and transforms them into gauges for standard mea. applications.

OK Cancel He

## **ComGage** Professional

ComGage Professional is a complete solution for the field of metrology and SPC on manufacturing sites.

Extended functions for collecting reference information, the order dependent storing of values, a formula editor for complex control tasks and an user setup assure universal usage. Additional functions such as printing of barcodes, sending emails, correction data transfer to CNC machines can be individually added to ComGage Professional.

# **Short Manual**

## Installation

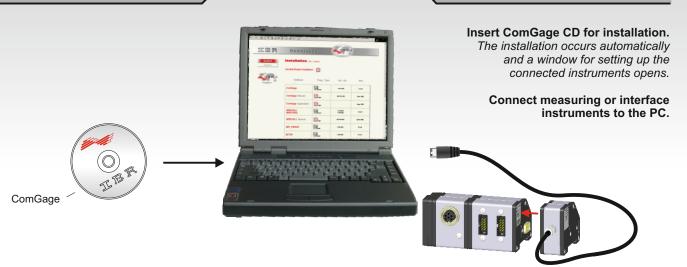

DEVICE 1

MB-mi2 ( 2 Mitutovo Cor

d to IBB-Ins

DEVICE 2

IMB-mi2 ( IMB-im1 (

Addr.

Addr.2 Addr.3 Gauge

Gauge / Senso

OK

ming of the device

T

IBR-Ir

Selection of the connected measuring and interface instruments :

àdd.....

Setup Setup Setup

Mea. Step

3

### 1

Selection of the PC connection to which the gauge or interface is connected to.

### 2

Selection of the connected instrument type.

#### Optional 3

Measuring input configuration e.g. resolution, direction, ...

| Test sche | me |
|-----------|----|

On the use of software in metrology a test scheme must be created for each measuring application. The test scheme contains all information about the measuring application and defines the measuring sequence for the software.

## Creation of a test scheme with ComGage

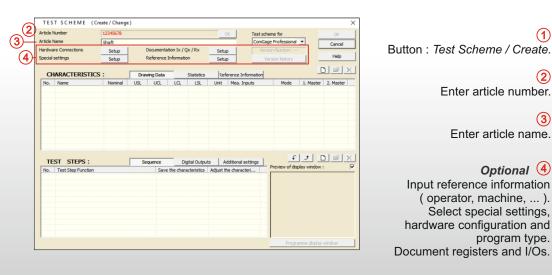

4

# **Short Manual**

## Characteristics

In metrology the measured dimensions are called characteristics. Each characteristic must be described initially in the test scheme.

## Creation of characteristics in ComGage test scheme

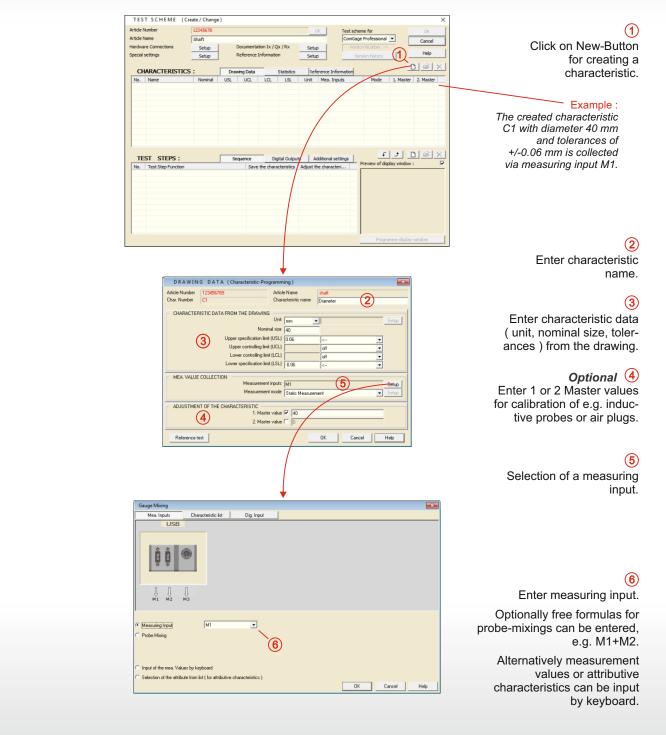

3

Additional characteristics of the component can be added by repeatedly clicking on the New-Button.

# **Short Manual**

### Test sequence

The test sequence contains the single test steps with the display windows.

×

6

## Creation of test steps in ComGage test scheme

#### 1

Click on New-Button for creating a test step.

#### Example :

In the test step the characteristic C1 can be saved by foot switch in measuring mode.

#### Optional (2) Enter test step

function description.

### 3

Select executable function for test step.

### 4

Assign characteristics to function.

### (5)

Select foot switch, function key, ... for execution of function.

### Example :

In step S1 the last measured value of characteristic C1 is deleted by F1-key and a new measured value is saved by foot switch T1.

## 6

Call programming menu for display window.

## 7

Select characteristic for display from list.

## 8

Select and place display element for selected characteristic.

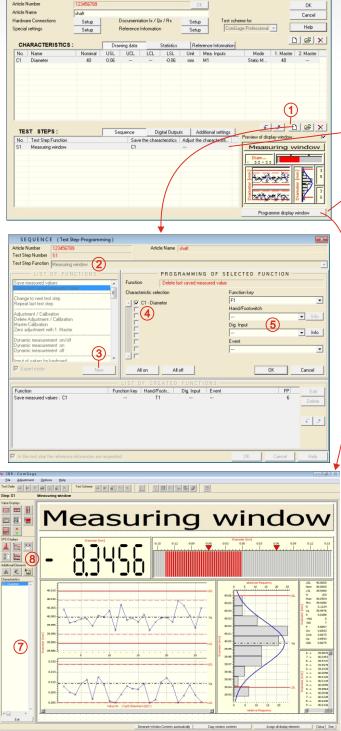

TEST SCHEME (Create/Change

Additional test steps can be added by repeatedly clicking on the New-Button.

The test scheme is now created and the inspection of components can be started.

# **Technical Data**

|              | 1                     | 1            | lecnnical Data                                              |
|--------------|-----------------------|--------------|-------------------------------------------------------------|
| ComGage      | ComGage               | ComGage      |                                                             |
| Level 1      | Level 2               | Professional |                                                             |
|              |                       |              |                                                             |
|              |                       |              | Basic settings :                                            |
|              |                       |              | <ul> <li>Selection and configuration of</li> </ul>          |
| •            | •                     | •            | connected instruments                                       |
|              |                       |              |                                                             |
| <b>V</b>     |                       | •            | • Language ( DE, GB, FR, ES, CN, JP, )                      |
| V            |                       | · ·          | Data directories                                            |
| ✓            | <b>v</b>              |              | <ul> <li>Schemes for display elements</li> </ul>            |
| /            | V                     | V            | • Reference info. ( operator, events, )                     |
| V            | <b>√</b>              | ✓            | <ul> <li>User setup / Password protection</li> </ul>        |
| $\checkmark$ | $\checkmark$          | $\checkmark$ | <ul> <li>Automatic start and conversion</li> </ul>          |
|              |                       |              | <u>Test scheme :</u>                                        |
|              |                       | 100          |                                                             |
| 8            | 20                    | 128          | <ul> <li>Max. number of characteristics</li> </ul>          |
| 8            | 20                    | 128          | <ul> <li>Max. number of test steps</li> </ul>               |
| $\checkmark$ | <ul> <li>✓</li> </ul> | $\checkmark$ | <ul> <li>Free definition of gauges,</li> </ul>              |
|              |                       |              | support of arithmetical and                                 |
|              |                       |              | trigonometrical functions                                   |
| $\checkmark$ | <ul> <li>✓</li> </ul> | $\checkmark$ | <ul> <li>Static and dynamic measuring modes</li> </ul>      |
|              |                       |              | (e.g. run-out, roundness,)                                  |
| 1            | 1                     | 1            | <ul> <li>Automatic zero adjustment of gauges</li> </ul>     |
| •            |                       |              | <ul> <li>Calibration of gauges with two masters</li> </ul>  |
| ×            | ×                     | ×            | ( air gauging )                                             |
| ./           |                       |              | <ul> <li>Master calibration and reference test</li> </ul>   |
| V            | v                     | V            |                                                             |
| $\checkmark$ | $\checkmark$          | ✓            | Graphical creation of display windows                       |
|              |                       |              | and simultaneous display of several                         |
|              |                       |              | characteristics in one window                               |
| $\checkmark$ | ✓                     | $\checkmark$ | <ul> <li>Different measuring displays</li> </ul>            |
|              |                       |              | ( numeric displays, column displays                         |
|              |                       |              | and indicator displays)                                     |
|              | $\checkmark$          | $\checkmark$ | <ul> <li>Statistical trend and analysis displays</li> </ul> |
|              |                       |              | ( histograms, run charts and                                |
|              |                       |              | statistical data )                                          |
| ./           |                       |              | <ul> <li>Implementation of pictures, drawings,</li> </ul>   |
| *            | Y                     | •            | text / line elements in display windows                     |
|              | /                     |              | <ul> <li>Extended statistical functions, like</li> </ul>    |
|              | V                     | ×            |                                                             |
|              |                       |              | control charts and event request                            |
| ✓            | ✓                     | ✓            | Control by function keys, foot switches                     |
|              |                       |              | and digital inputs                                          |
| $\checkmark$ | ✓                     | $\checkmark$ | <ul> <li>Simple control of digital outputs</li> </ul>       |
|              |                       | $\checkmark$ | <ul> <li>Extended control functions, e.g.</li> </ul>        |
|              |                       |              | printing during measurements,                               |
|              |                       | $\checkmark$ | <ul> <li>Control by formula editor with e.g.</li> </ul>     |
|              |                       |              | timers, etc.                                                |
|              |                       | $\checkmark$ | <ul> <li>Parallel starting of 10 test schemes</li> </ul>    |
|              |                       |              | <ul> <li>Expansion by customized control</li> </ul>         |
|              |                       | •            | functions ( sending correction data to                      |
|              |                       |              | CNC machines, emails, barcodes, )                           |
|              |                       |              |                                                             |
|              |                       |              | Further processing of meas. values :                        |
|              | <ul> <li>✓</li> </ul> | $\checkmark$ | <ul> <li>Printing of meas. values in table form</li> </ul>  |
|              |                       |              | <ul> <li>Printing of test reports</li> </ul>                |
|              |                       | <b>V</b>     | Excel Converter                                             |
| ×            | <b>•</b>              | <b>V</b>     | QS-Stat Converter                                           |
|              | V                     | ✓            |                                                             |
|              |                       |              | Additional functions :                                      |
| $\checkmark$ | <ul> <li>✓</li> </ul> | $\checkmark$ | <ul> <li>Complete control by keyboard</li> </ul>            |
| -            | · · · ·               |              | • Win 2000Win 10 and CE                                     |
|              | •                     | · /          | Modular structure                                           |
|              |                       | · /          | <ul> <li>Order dependent data storage</li> </ul>            |
|              |                       | •            | - ordor dopondont data storage                              |
| L            | I                     |              |                                                             |

| ComGage Level 2                      | Art. No. F721 010                                                                                                    |
|--------------------------------------|----------------------------------------------------------------------------------------------------|
|                                      | ComGage Level 2 is a simple and universal pro-<br>gram for fast solving of measuring applications.<br>The program is not split up in modules.                                                                                                    |
| ComGage Professional                 |                                                                                                    |
|                                      | The software package ComGage Professional is split up in<br>modules. This allows the cost-optimized usage of the soft-<br>ware in different areas of the company.<br>For the supervisor office only the modules for creation of<br>test schemes / test orders and for the production site only<br>the modules for data collection and analysis are needed.                                                                                                    |
| IBR_TSH Test Scheme Handler          | Art. No. F711 010                                                                                                    |
|                                      | The module IBR_TSH allows the creation of test schemes.<br>( Programming of characteristics, measuring sequence,<br>digital inputs and outputs, design of display windows )                                                                                                    |
| IBR_TOH Test Order Handler           | Art. No. F712 010                                                                                                    |
|                                      | The module IBR_TOH allows the creation of test orders.<br>With test orders collected measured values can be<br>afterwards printed, converted into different data formats<br>or can be analysed in ComGage.                                                                                                    |
| IBR_WGL Windows Gauge Library        | Art. No. F713 010                                                                                                    |
|                                      | The measuring module IBR_WGL allows the collection,<br>calculation and visualisation of measured values.<br>In addition the module assumes the storage of values,<br>the automatic zero adjustment & calibration, the<br>sequence control and switchover between test orders.                                                                                                    |
| IBR_SPC Statistical Process Control  | Art. No. F714 010                                                                                                    |
|                                      | The module IBR_SPC provides statistical displays and                                                                                                    |
|                                      | calculation methods for process analysis and process<br>control ( Histograms, run charts, statistical data ( such<br>as Cp, Cpk ) and Shewhart / Acceptance control charts ).                                                                                                    |
| IBR_PLC Programmable Logical Control | calculation methods for process analysis and process control ( Histograms, run charts, statistical data ( such                                                                                                    |
| IBR_PLC Programmable Logical Control | calculation methods for process analysis and process<br>control ( Histograms, run charts, statistical data ( such<br>as Cp, Cpk ) and Shewhart / Acceptance control charts ).                                                                                                    |
| IBR_PLC Programmable Logical Control | calculation methods for process analysis and process<br>control ( Histograms, run charts, statistical data ( such<br>as Cp, Cpk ) and Shewhart / Acceptance control charts ).<br>Art. No. F715 010<br>The module IBR_PLC serves to monitor and control<br>digital inputs and outputs. It saves the usage of an<br>external PLC and allows automatic control of fixtures                                                                                                    |
| IBR_PLC Programmable Logical Control | calculation methods for process analysis and process<br>control ( Histograms, run charts, statistical data ( such<br>as Cp, Cpk ) and Shewhart / Acceptance control charts ).<br>Art. No. F715 010<br>The module IBR_PLC serves to monitor and control<br>digital inputs and outputs. It saves the usage of an<br>external PLC and allows automatic control of fixtures<br>and machines.<br>The modules are activated by a hardware dongle for IMBus<br>(Art. No. F720 003 ) or for USB ( Art. No. F720 002 ). |
| IBR_PLC Programmable Logical Control | calculation methods for process analysis and process<br>control ( Histograms, run charts, statistical data ( such<br>as Cp, Cpk ) and Shewhart / Acceptance control charts ).<br>Art. No. F715 010<br>The module IBR_PLC serves to monitor and control<br>digital inputs and outputs. It saves the usage of an<br>external PLC and allows automatic control of fixtures<br>and machines.<br>The modules are activated by a hardware dongle for IMBus<br>(Art. No. F720 003 ) or for USB ( Art. No. F720 002 ). |
| IBR_PLC Programmable Logical Control | calculation methods for process analysis and process<br>control ( Histograms, run charts, statistical data ( such<br>as Cp, Cpk ) and Shewhart / Acceptance control charts ).<br>Art. No. F715 010<br>The module IBR_PLC serves to monitor and control<br>digital inputs and outputs. It saves the usage of an<br>external PLC and allows automatic control of fixtures<br>and machines.<br>The modules are activated by a hardware dongle for IMBus<br>(Art. No. F720 003 ) or for USB ( Art. No. F720 002 ). |
| IBR_PLC Programmable Logical Control | calculation methods for process analysis and process<br>control ( Histograms, run charts, statistical data ( such<br>as Cp, Cpk ) and Shewhart / Acceptance control charts ).<br>Art. No. F715 010<br>The module IBR_PLC serves to monitor and control<br>digital inputs and outputs. It saves the usage of an<br>external PLC and allows automatic control of fixtures<br>and machines.<br>The modules are activated by a hardware dongle for IMBus<br>(Art. No. F720 003 ) or for USB ( Art. No. F720 002 ). |
| IBR_PLC Programmable Logical Control | calculation methods for process analysis and process<br>control ( Histograms, run charts, statistical data ( such<br>as Cp, Cpk ) and Shewhart / Acceptance control charts ).<br>Art. No. F715 010<br>The module IBR_PLC serves to monitor and control<br>digital inputs and outputs. It saves the usage of an<br>external PLC and allows automatic control of fixtures<br>and machines.<br>The modules are activated by a hardware dongle for IMBus<br>(Art. No. F720 003 ) or for USB ( Art. No. F720 002 ). |
| IBR_PLC Programmable Logical Control | calculation methods for process analysis and process<br>control ( Histograms, run charts, statistical data ( such<br>as Cp, Cpk ) and Shewhart / Acceptance control charts ).<br>Art. No. F715 010<br>The module IBR_PLC serves to monitor and control<br>digital inputs and outputs. It saves the usage of an<br>external PLC and allows automatic control of fixtures<br>and machines.<br>The modules are activated by a hardware dongle for IMBus<br>(Art. No. F720 003 ) or for USB ( Art. No. F720 002 ). |